# Proces rejestracji

Nowi użytkownicy systemu Autopay

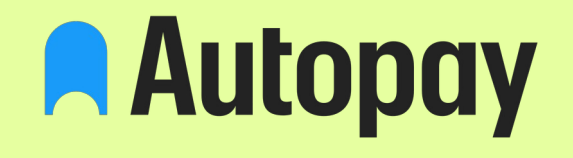

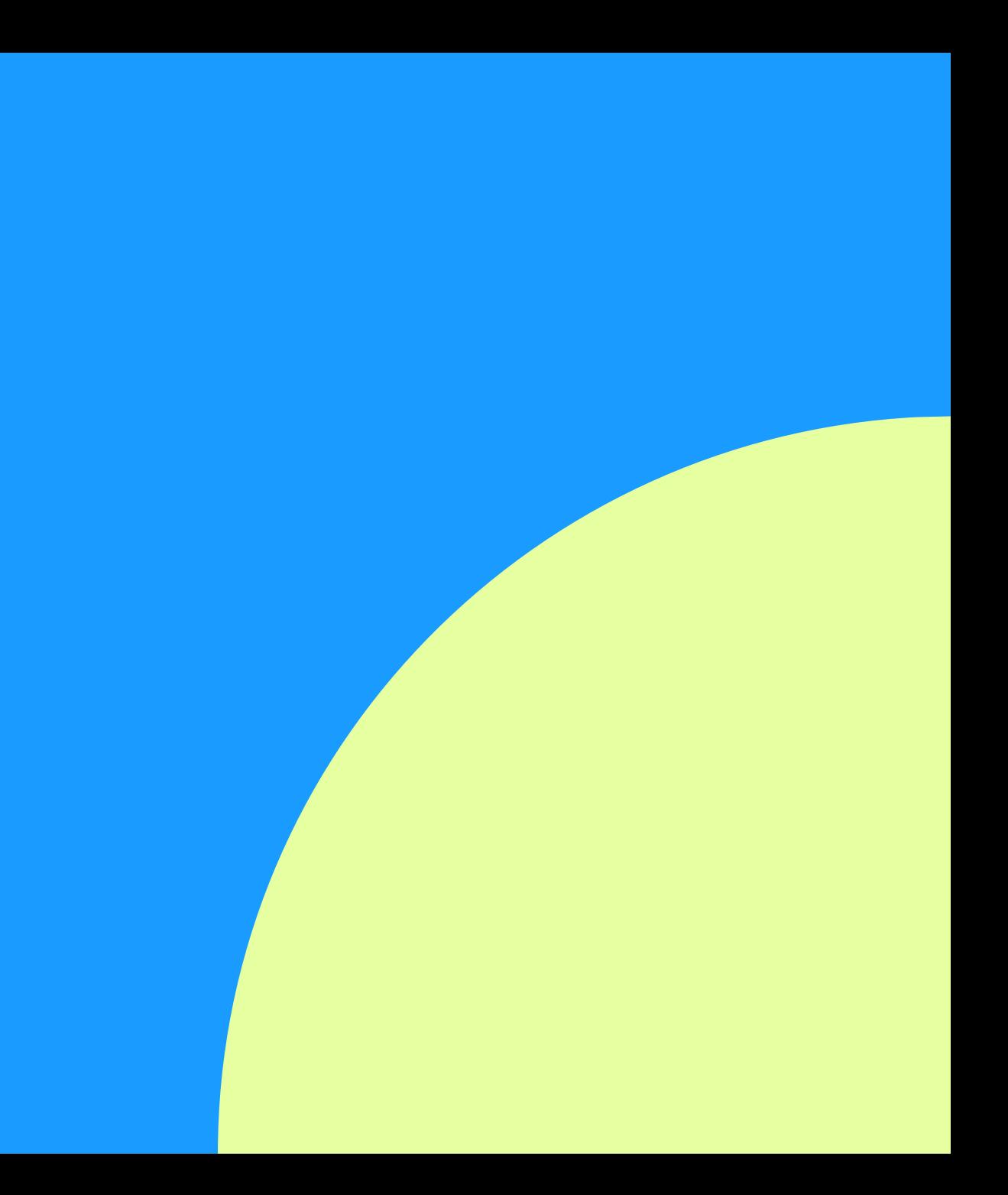

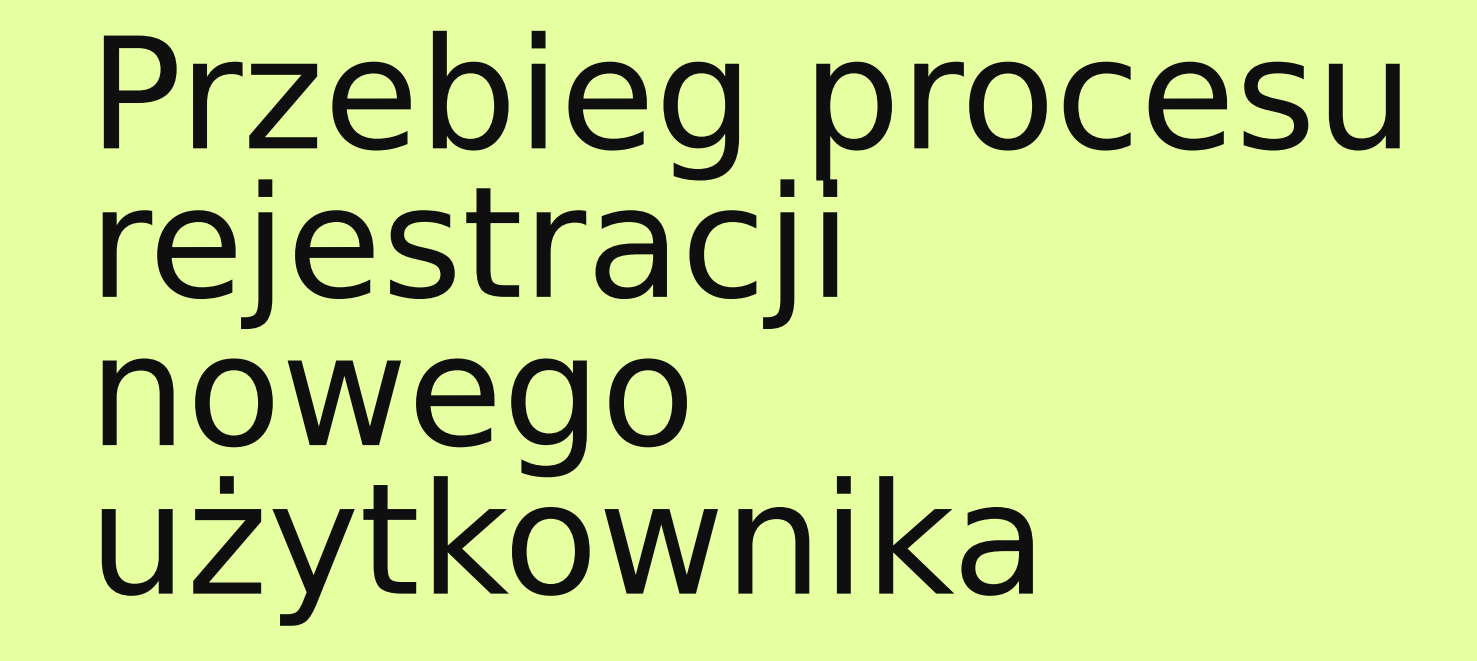

# Jak zacząć?

Aby zarejestrować się jako nowy użytkownik systemu Autopay należy kliknąć w link otrzymany od operatora platformy.

Nastąpi przekierowanie do formularza Autopay. A Autopay

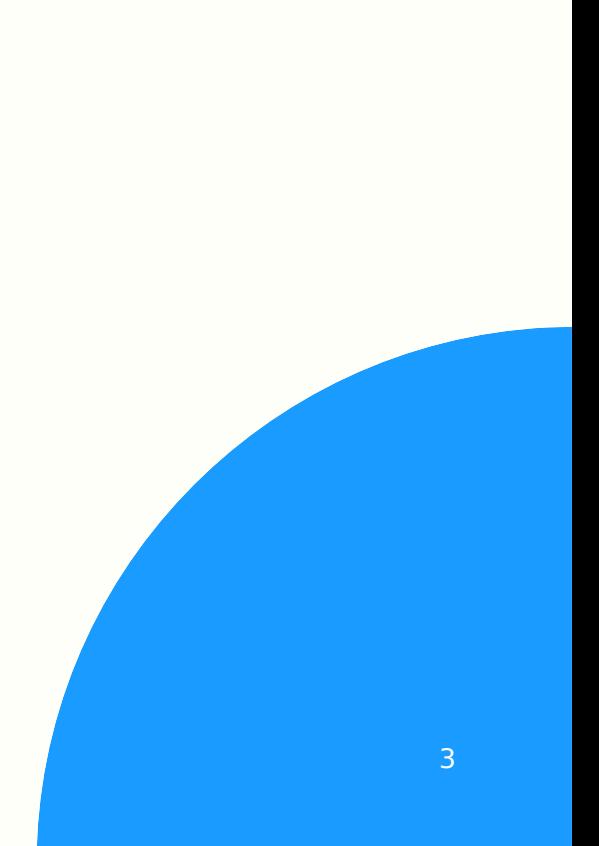

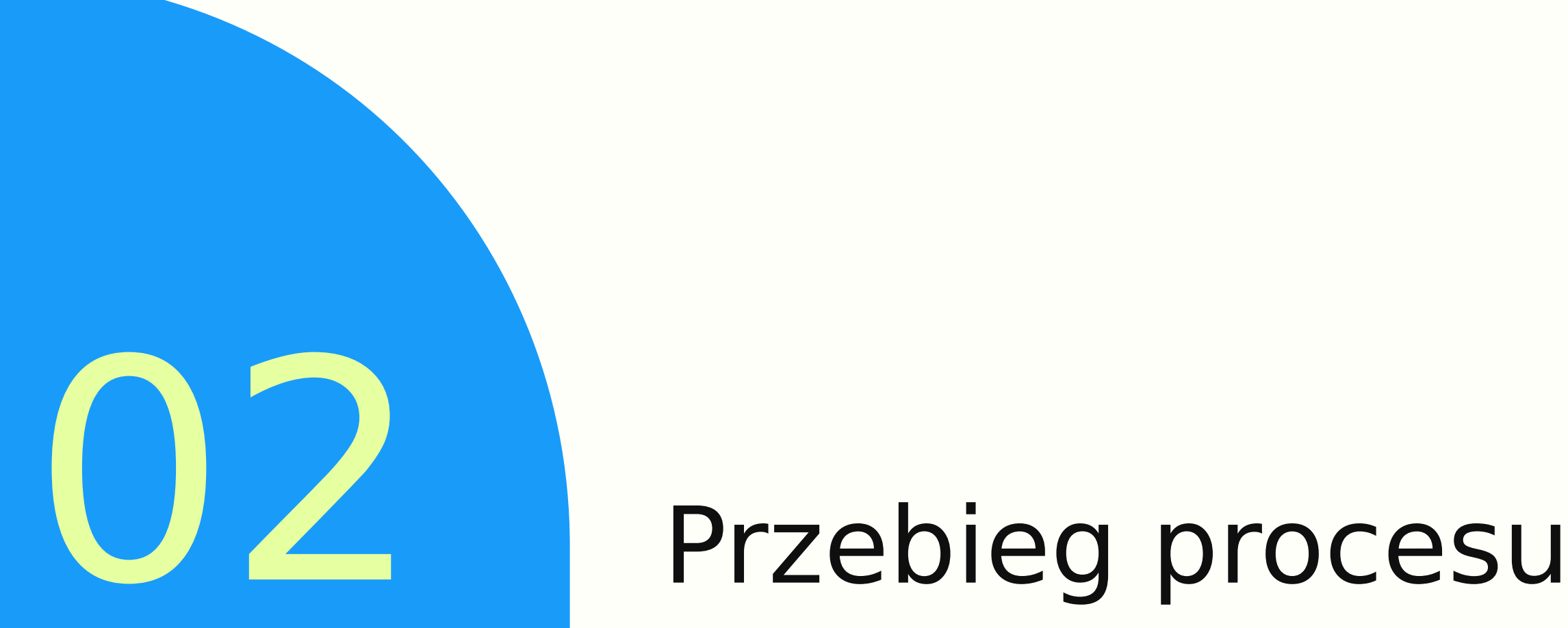

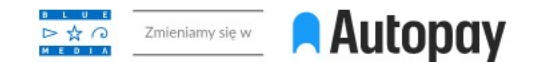

#### Płatności online, które się opłacają.

Najlepsza obsługa płatności dla Twojego sklepu.

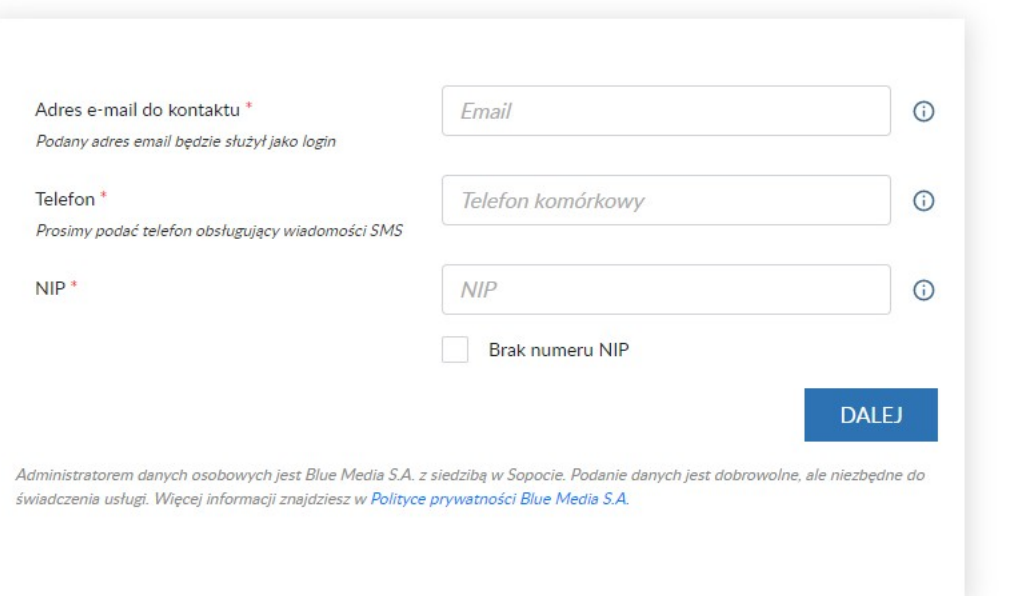

W pierwszej kolejności należy wprowadzić w formularzu adres e-mail, który na późniejszym etapie będzie służył jako login do panelu administracyjnego, numer telefonu oraz formę prawną.

**KONTAKT Z NAMI** (+48 58) 7604 859

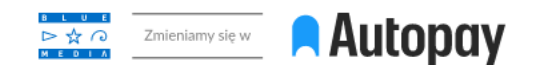

## Płatności online, które się opłacają.

Najlepsza obsługa płatności dla Twojego sklepu.

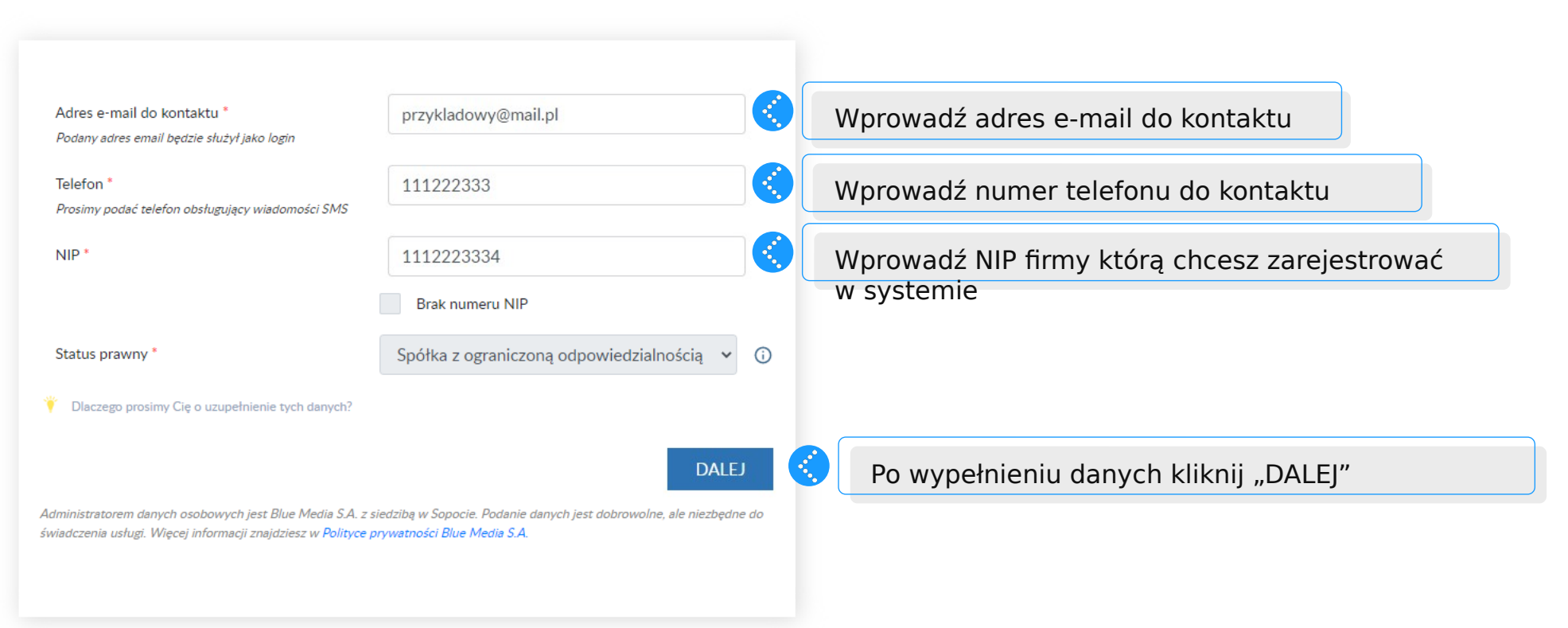

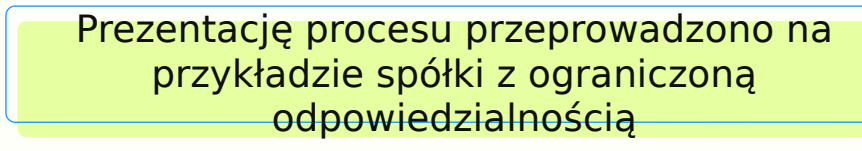

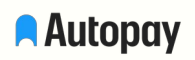

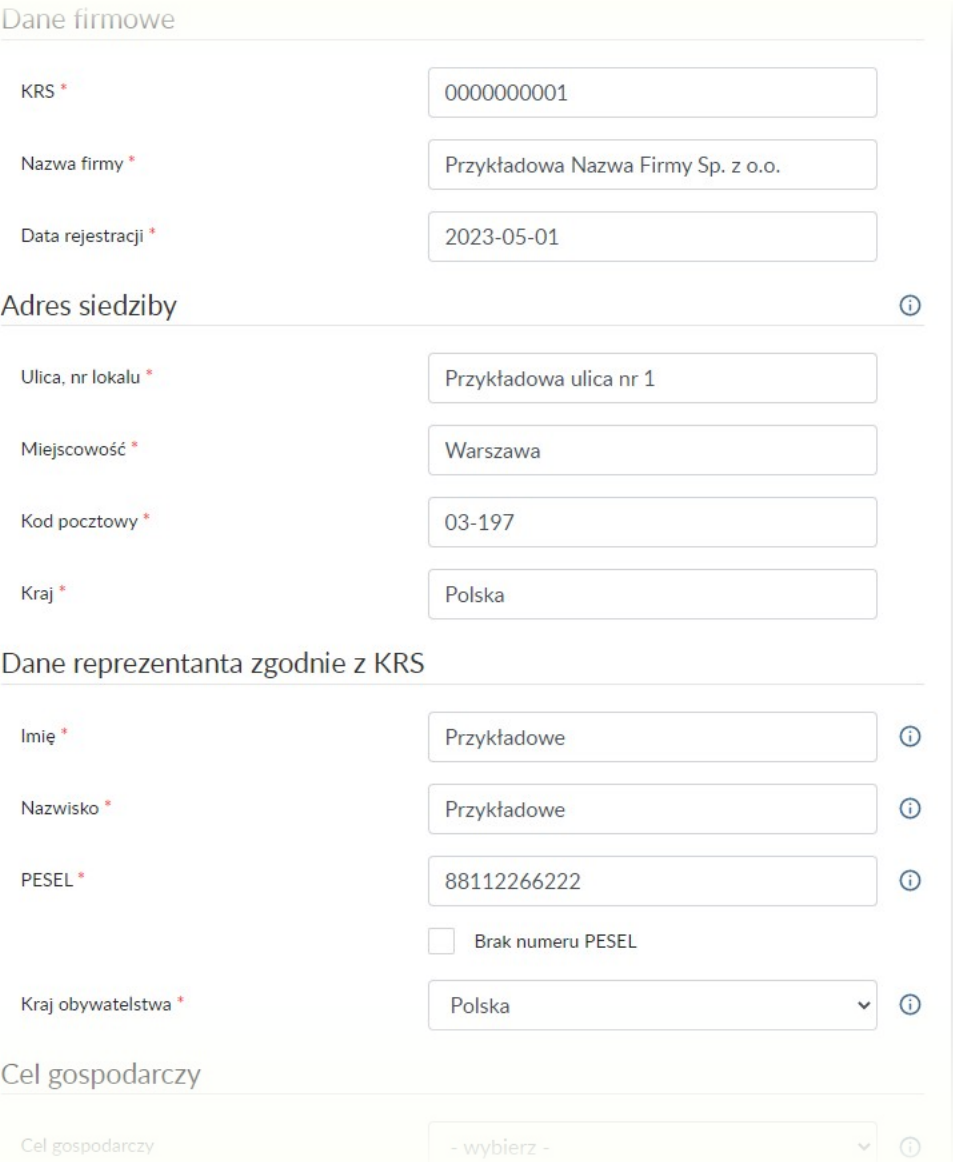

W kolejnym kroku należy wypełnić dane firmowe. W przypadku działalności jednoosobowych oraz spółek cywilnych dane powinny zostać uzupełnione w oparciu o rejestr CEIDG.

Dla pozostałych form prawnych formularz wypełniany będzie w oparciu o KRS (https://ekrs.ms.gov.pl/web/wyszukiwarkakrs/strona-glowna/)

W dalszej części formularza, w zależności od wybranego wariantu, należy uzupełnić dane reprezentanta lub pełnomocnika firmy.

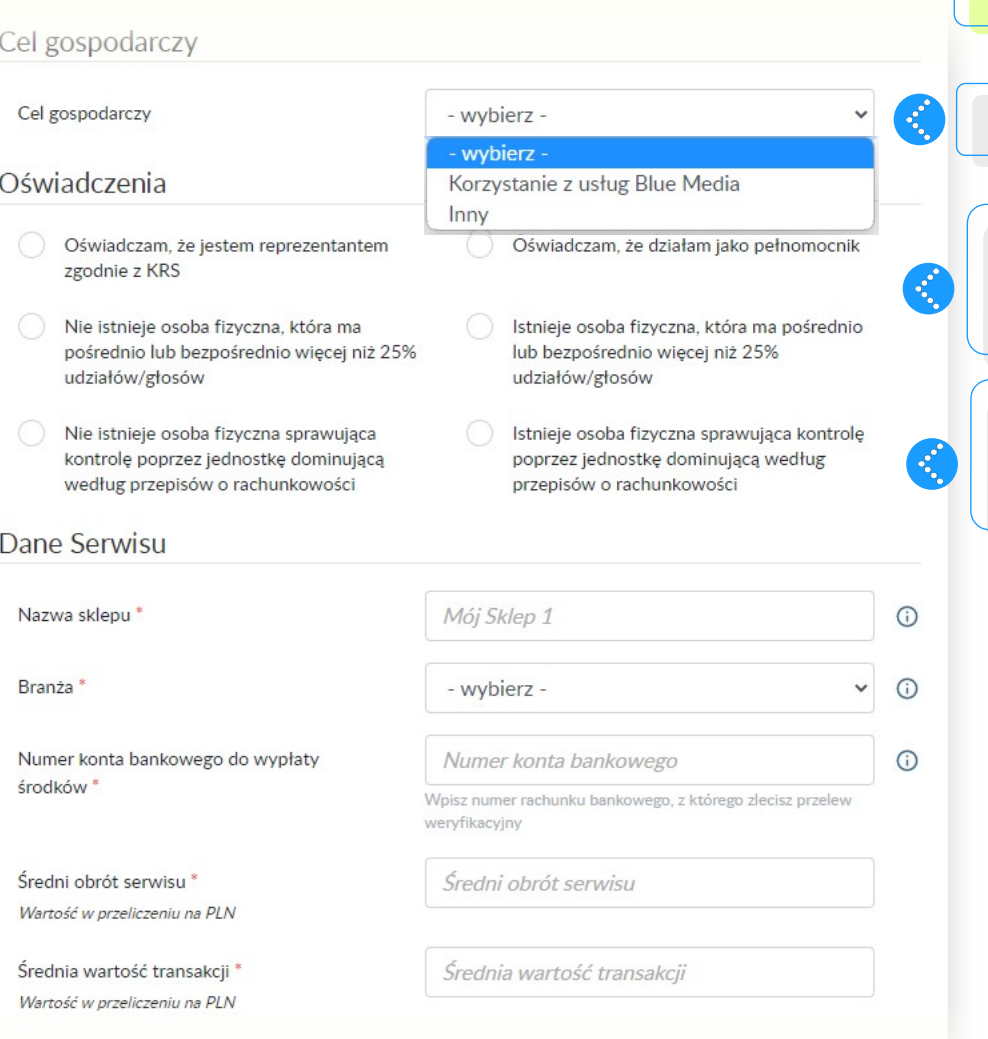

Kolejnym etapem rejestracji są oświadczenia, które w przypadku spółek, muszą zostać uzupełnione zgodnie z aktualnym odpisem KRS. Należy również uzupełnić dane Beneficjentów.

Wybierz "Korzystanie z usług Blue Media"

Beneficjentem rzeczywistym spółek jest każda osoba posiadająca 25% lub więcej % udziałów w spółce. Dane na temat udziałów również dostępne są na odpisie KRS.

W przypadku jednoosobowych działalności gospodarczych oraz spółek cywilnych, Beneficjentem jest osoba, na którą zarejestrowana jest działalność.

Oświadczenia pod rygorem odpowiedzialności karnej [wiecej]

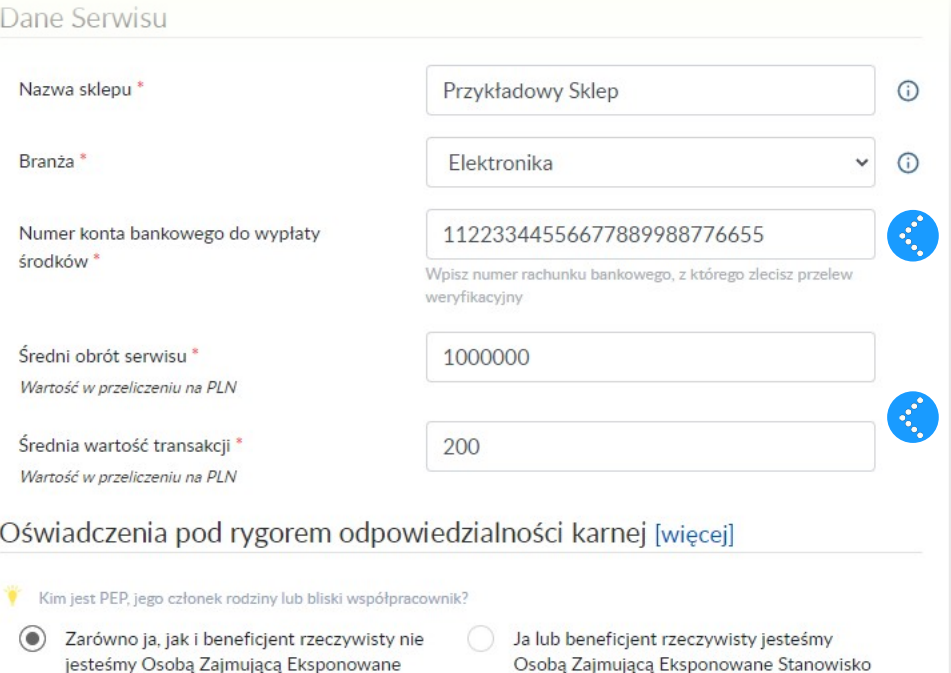

jesteśmy Osobą Zajmującą Eksponowane Stanowisko Polityczne PEP, członkiem Polityczne PEP, członkiem rodziny lub

rodziny lub bliskim współpracownikiem

takiej Osoby

 $\boldsymbol{\epsilon}$ łШ Oświadczam, że podane przeze mnie dane pochodzą z dowodu osobistego albo innego dokumentu tożsamości i sa zgodne z danymi tam zawartymi

bliskim współpracownikiem takiej Osoby

- Zapoznałem się i akceptuję warunki Regulaminu oraz Polityki Prywatności Blue Media\*
- $\Box$ Zgadzam się na przekazywanie przez Blue Media S.A. Integratorowi (w rozumieniu definicji w powyższym Regulaminie) wszelkich informacji o saldzie mojego Rachunku Płatniczego i o transakcjach płatniczych realizowanych w ramach umowy zawartej z Blue Media S.A.

**ZAPISZ** 

#### Następnie należy uzupełnić dane serwisu rejestrowanego w systemie Autopay.

Ważne, aby w polu "Numer konta bankowego do wypłaty środków" uzupełnić numer rachunku firmowego. Na ten rachunek w późniejszym czasie będziemy się rozliczać.

W przypadku zainteresowania płatnościami kartowymi, należy podać średni obrót oraz średnią wartość pojedynczej transakcji. Dla nowych działalności, należy podać dane szacunkowe

Przedostatnim etapem rejestracji są oświadczenia, które należy zaznaczyć, aby zakończyć proces.

Po wypełnieniu danych kliknij "ZAPISZ"

**A** Autopay

Administratorem danych osobowych jest Blue Media S.A. z siedzibą w Sopocie. Podanie danych jest dobrowolne, ale niezbędne do świadczenia usługi. Więcej informacji znajdziesz w Polityce prywatności Blue Media S.A.

Sprawdź czy wygenerowane dane się zgadzają. Jeśli tak - kliknij "WYŚLIJ". Jeśli nie - "WRÓĆ DO EDYCJI"

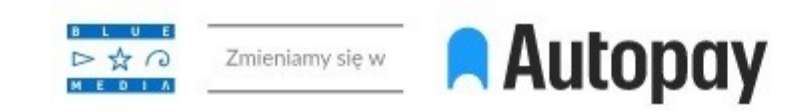

# Płatności online, które się opłacają.

Najlepsza obsługa płatności dla Twojego sklepu.

# Potwierdź swoje dane

Adres e-mail do kontaktu

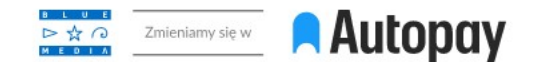

## Płatności online, które się opłacają.

Najlepsza obsługa płatności dla Twojego sklepu.

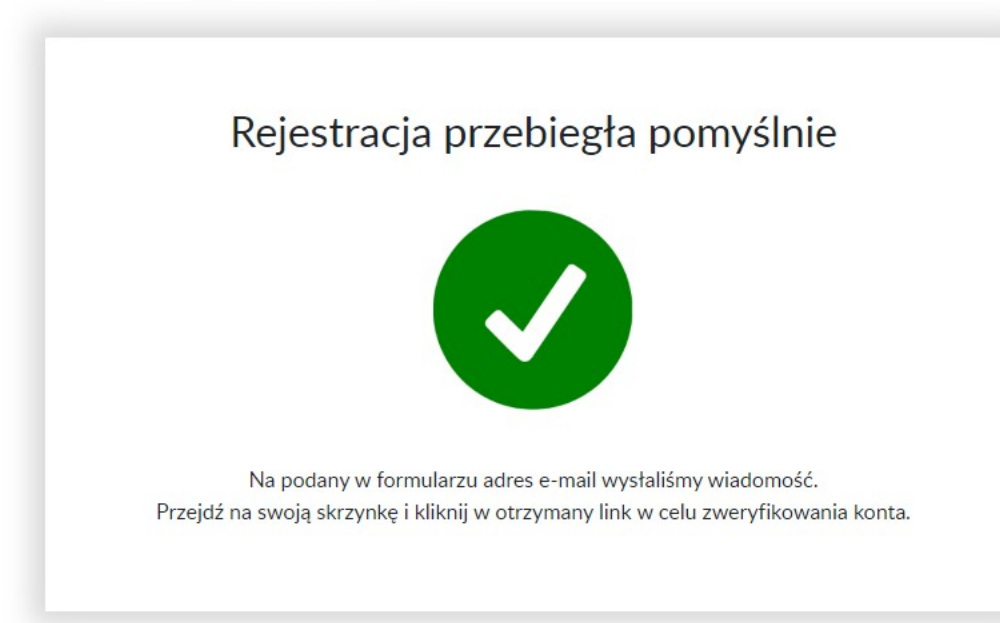

Po zakończonym procesie zostanie wyświetlony ekran potwierdzający pomyślny przebieg rejestracji w systemie Autopay

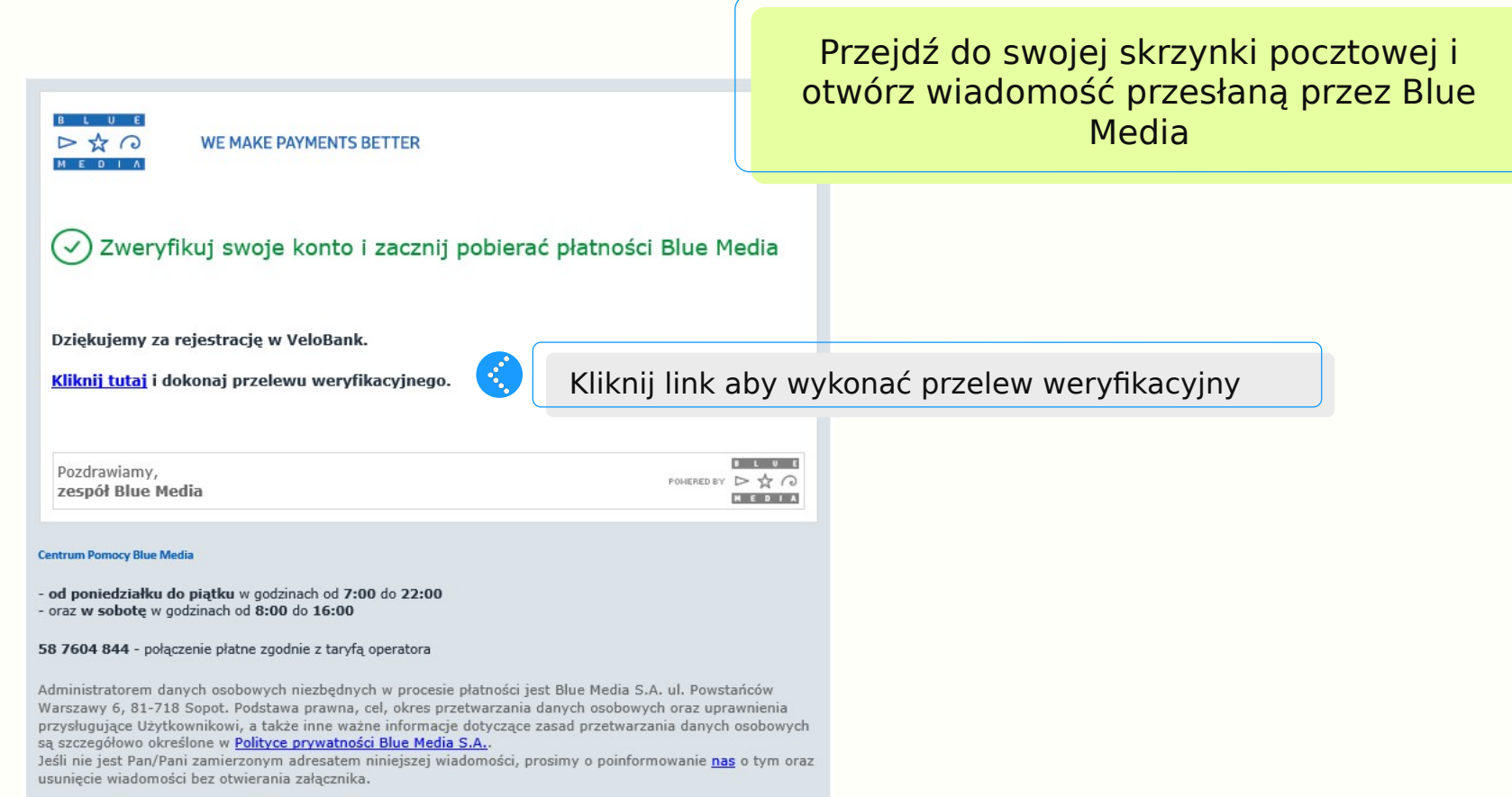

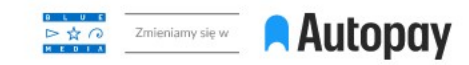

#### Wybierz metodę płatności

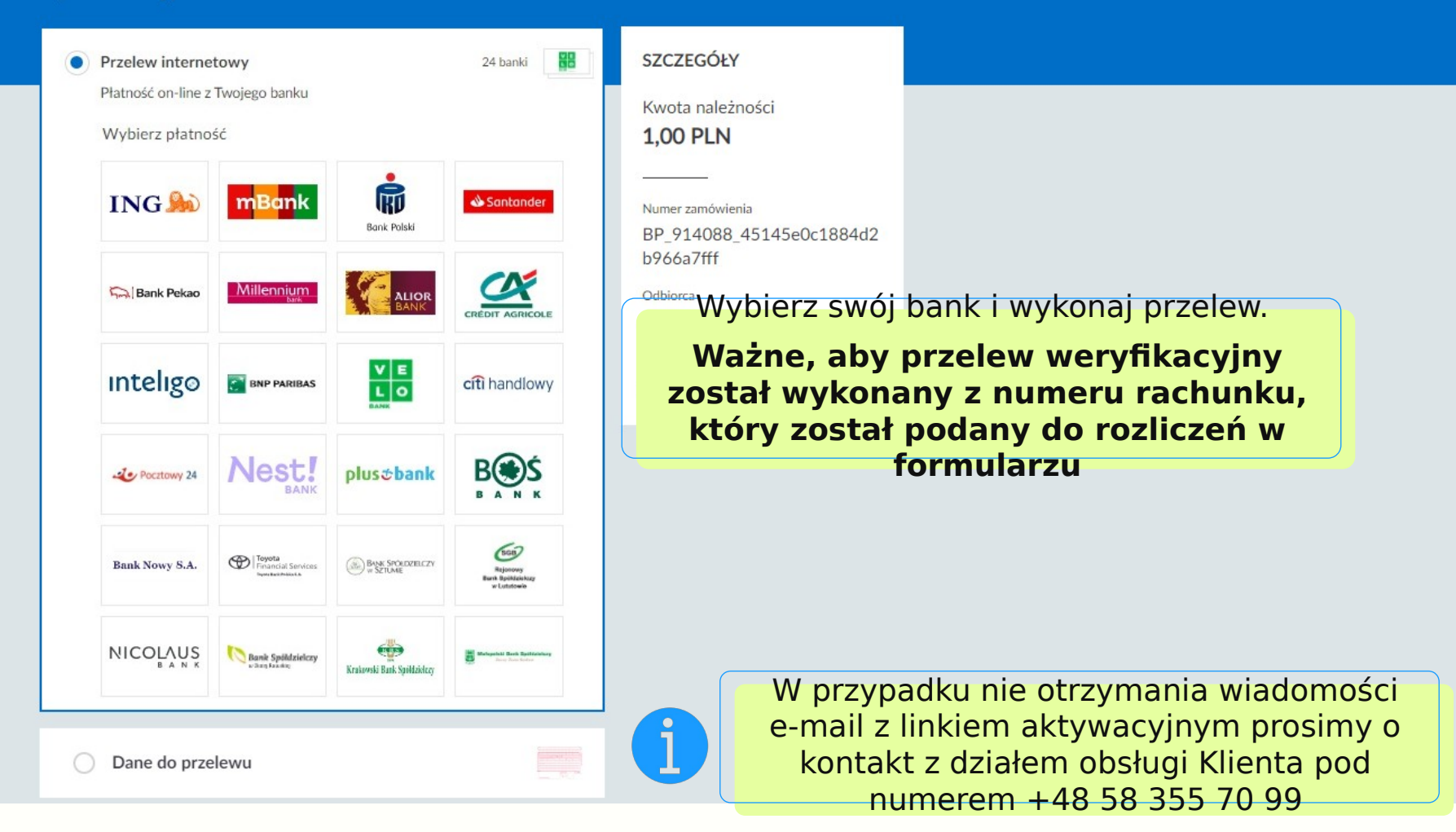

 $\odot$ 

Zgłoś błąd

# **Autopay**

# Masz pytania?

Skontaktuj się ze swoim opiekunem biznesowym

Blue Media S.A. ul. Powstańców Warszawy 6 81-718 Sopot